# Chapter 1 Product Overview

This chapter provides an overview of the Copper Distributed Data Interface (CDDI) and Fiber Distributed Data Interface (FDDI) Extended Industry Standard Architecture (EISA) Silicon Graphics, Inc. (SGI) adapters for Indigo<sup>2</sup> workstations. It contains information about the hardware and software required to run the EISA SGI adapters, and also important unpacking information.

High-performance workgroup EISA SGI adapters connect workstations and servers to CDDI or FDDI networks. The adapters provide a single attachment or dual attachment connection that is fully compliant with Station Management (SMT) Revision 6.2.

The EISA SGI adapters ensure high performance by maximizing data throughput and minimizing network overhead on the host processor. You can download firmware for convenient upgrades and eliminate the need to swap programmable read-only memory (PROM) chips.

### **Feature Summary**

The EISA SGI adapters feature a highly integrated design. They contain several high-performance features to increase throughput and minimize overhead imposed on the host processor. To maximize throughput, the EISA SGI adapters support 32-bit-wide EISA burst-data transfers. Bus mastering via two specially designed direct memory access (DMA) channels and an onboard SMT processor minimize host processor intervention.

The EISA SGI adapters incorporate SMT 6.2 (the FDDI SMT specification). You can download the adapter firmware to enable you to easily update SMT versions.

**Product Overview**

**1-1**

### **Hardware Overview**

The CDDI and FDDI EISA SGI adapters are available as either single attachment or dual attachment. The single attachment adapter consists of a single adapter board with a CDDI or FDDI port. The dual attachment adapter has two CDDI or FDDI ports. See Figure 1-1.

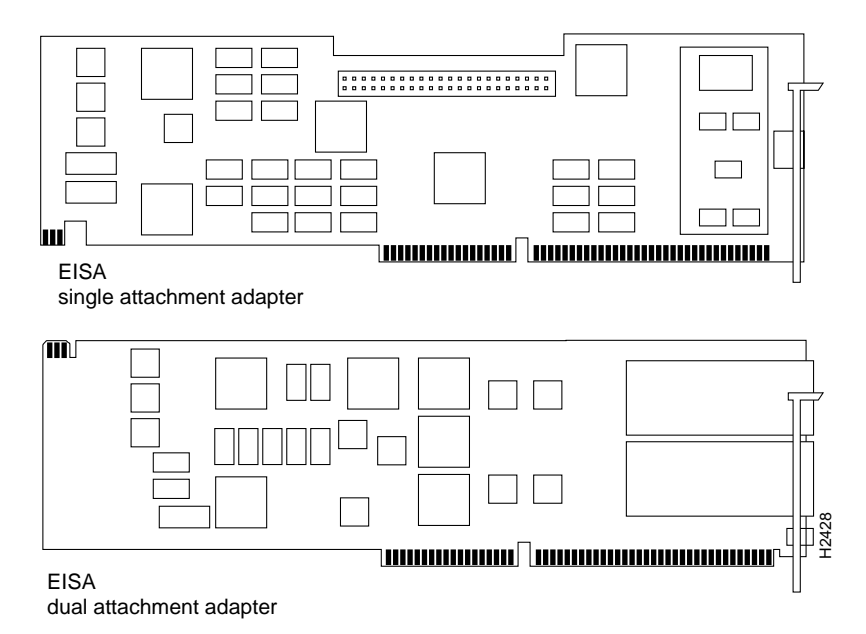

#### **Figure 1-1 CDDI/FDDI EISA SGI Adapters**

Single attachment EISA SGI adapters can connect to another station or to a concentrator, which in turn can connect to the dual ring of an FDDI network. A single attachment configuration consists of a single attachment adapter with a CDDI or FDDI port. The single attachment adapter is a slave (S) port. The workstation FDDI interface has one physical medium dependent (PMD), one physical (PHY), one media access control (MAC), and one SMT controller.

Dual attachment EISA SGI adapters include both A and B connectors. A workstation with the dual attachment configuration connects directly to the primary and secondary rings of an FDDI network. The workstation's FDDI interface has two PMDs, two PHYs, one MAC, and one SMT.

**1-2 Workgroup CDDI/FDDI EISA SGI Adapter User Guide**

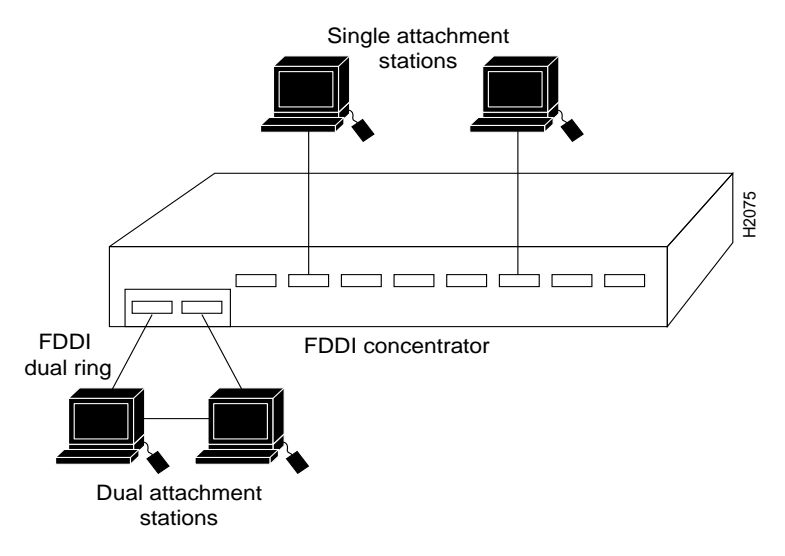

Figure 1-2 and Figure 1-3 show how single attachment stations and dual attachment stations are connected.

**Figure 1-2 Single Attachment Stations and Dual Attachment Stations Connections**

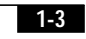

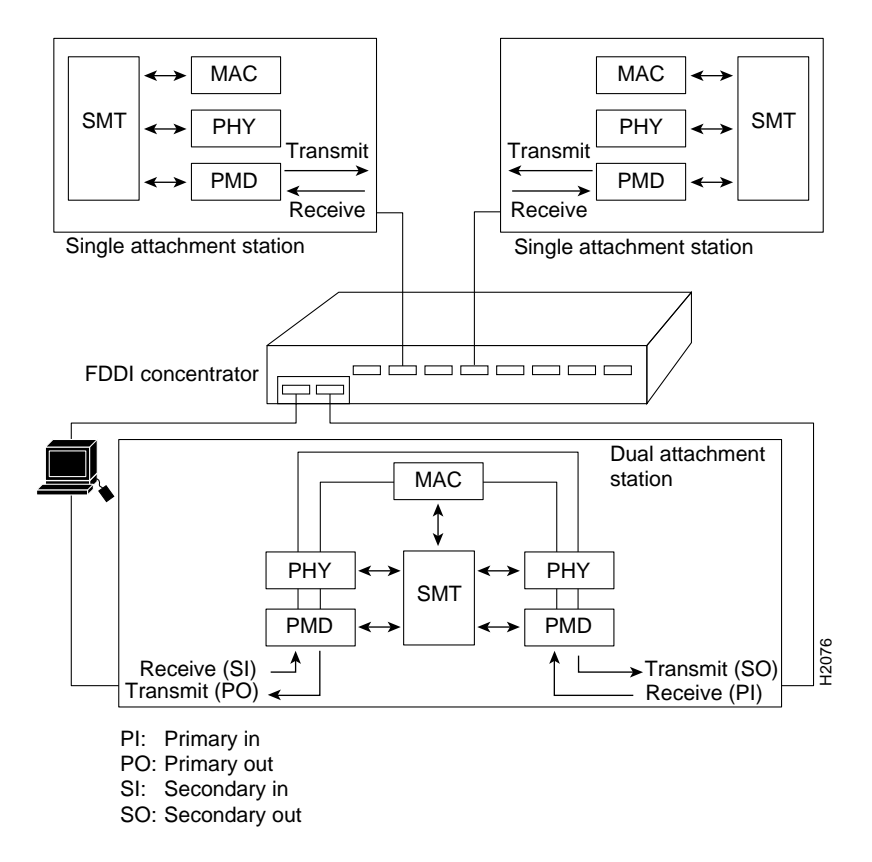

**Figure 1-3 Single Attachment Stations and Dual Attachment Stations—A Schematic**

**1-4 Workgroup CDDI/FDDI EISA SGI Adapter User Guide** You can also connect a dual attachment station in the redundant configuration called dual homing. In Figure 1-4, a dual attachment station is connected to two concentrators that are connected to the dual ring. Port A on the station is the backup connection and only becomes active if the primary connection (port B) fails.

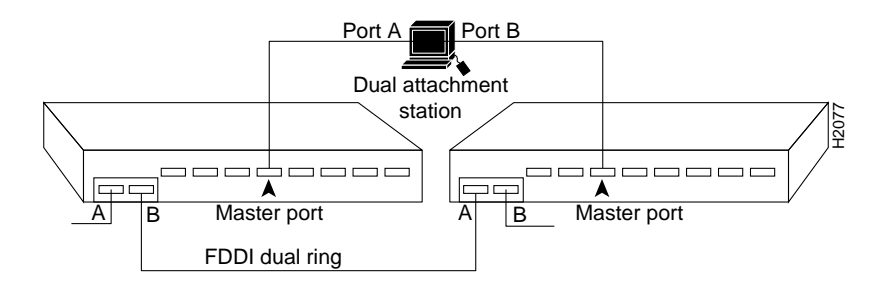

**Figure 1-4 Dual Homing**

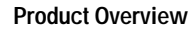

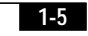

## **Adapter LEDs**

Each adapter has two LED indicators on the faceplate so that you can easily monitor the adapter's internal status and the FDDI link. Figure 1-5 shows single attachment and dual attachment FDDI EISA SGI adapter faceplates, including the LEDs.

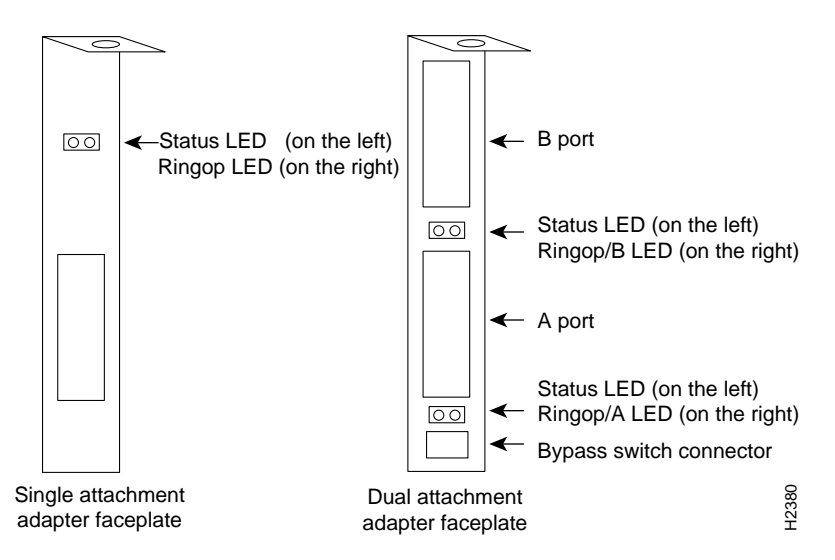

**Figure 1-5 EISA SGI Adapter Faceplates**

### **Status LED**

The status LED monitors the adapter's status. If this LED is on, the adapter has passed its internal diagnostics test.

### **Ringop LED**

The ringop LED monitors ring operation. If this LED is on, the adapter is connected to the FDDI ring. See the chapter "Troubleshooting the Workgroup EISA SGI Adapter" for a complete description of the ringop LED.

# **Bypass Connectors**

The EISA SGI dual attachment adapter has a connector for an optical bypass switch. The two-pin mini-DIN connector is compatible with most optical bypass switches. See the section "Bypass Connector Pinouts" in the appendix, "Cabling and Pinout Information" for bypass connector pinout information.

A bypass switch, when activated, removes a nonfunctioning dual attachment adapter from the ring.

## **System Requirements**

This section describes the hardware and software requirements for installing the EISA SGI adapter.

### **Hardware Requirements**

The EISA SGI single attachment adapter is designed for installation in any available EISA slot in an Indigo<sup>2</sup> UNIX workstation and Challenge-M servers.

### **Software Requirements**

The SGI workstation requires IRIX Version 5.1.1x or later operating system software.

## **Unpacking Information**

Please check your EISA SGI adapter and all contents carefully to make sure no damage occurred during shipping.

**Product Overview**

**1-7**

### **Package Contents**

The EISA SGI adapter package contains the following items:

- Workgroup CDDI or FDDI EISA SGI single attachment or dual attachment adapter
- CDDI/FDDI EISA SGI adapter software digital data storage (DDS) tape
- *Workgroup CDDI/FDDI EISA SGI Adapter User Guide*
- Warranty registration information

### **Unpacking Your EISA SGI Adapter**

Before you open the package, inspect it for damage that might have occurred during shipping. If you notice damage, please notify your carrier. Unpack your workgroup EISA SGI adapter to ensure that it has arrived in good working order.

- **Step 1** Open the package carefully. Keep the packing materials for reuse. You may need them to store, transport, or return the contents. *All materials returned under warranty must be packed in their original packing materials.*
- **Step 2** Make sure that the EISA SGI adapter package contains the items listed in "Package Contents." If a part is missing, contact your customer service representative immediately.
- **Step 3** Remove the adapter from the antistatic bag and examine it for any visible damage other than that caused by shipping. If you find any damage, report it to your customer service representative immediately.
- **Step 4** Store the EISA SGI adapter in the antistatic bag until you are ready to install it in your workstation.
- **Step 5** Always heed the handling and antistatic warning (see the chapter "Preparing for Installation") when removing the adapter from its antistatic protective package. *We recommend that you wear a grounding strap whenever you are handling the workgroup EISA SGI adapter*.
- **Step 6** Please fill out the warranty registration information and mail or fax it to Cisco Systems.

#### **1-8 Workgroup CDDI/FDDI EISA SGI Adapter User Guide**